# Test port

Server address: "orion.livegpstracks.com" (or IP: 5.9.136.109) Port: 3347

The page for self-checking the incoming data: https://livegpstracks.com/default.php?ch=testport

## Important to know:

- To work with the test port, connection of the tracker to the account is not required.
- If the tracker is connected to the account, its location will not be displayed on the map.

### How the test port works:

- You configure the tracker to the test port.
- The tracker starts sending data.
- Test port receives data, scans IMEI for number of digits (for truncated IMEI), scans for a suitable device model and port.

#### How to use:

- Configure the tracker to test port 3347 and address "orion.livegpstracks.com" (or IP: 5.9.136.109).
- Enable the tracker to send data.
- Enter the IMEI of the tracker in the field.
- Click the "Verify" button (the request is one-time, there is no automatic update).

## Check Result:

- IMEI and Suggested Port This will display which IMEI the tracker sends (e.g. cut down) and which port you need to configure the tracker to display on the map.
  - If you have several ports, try to configure to each of them in turn and check on which one the tracker starts to display correctly on the map.
- No data with the specified IMEI was found your tracker didn't even try to connect to the test port.
  - $\circ\,$  The most likely cause is that your device is not properly configured
  - $\circ\,$  You do not need to use a test port for your model

## Why is the test port an important step of device setup?

Setting to test port is necessary, because in many cases trackers (especially Chinese manufacturers) have one model name, but send data in the format of a completely different model, so setting immediately to the "working" port specified in the list of connected models does not lead to the appearance of the tracker on the map.

The test port will help you to determine the port to which you need to configure the tracker and the exact IMEI to add the tracker to your account based on the data coming from the tracker.

The test port keeps a detailed log of each tracker call. Based on the received data (or its full or partial absence) you can localise the reason of no coordinates. In most cases, setting up the test port will allow you to determine the problem without contacting technical support. If the problem cannot be determined independently, then when contacting technical support team (

support@livegpstracks.com) the availability of logs on the test port will speed up the process of finding the cause of missing coordinates.

From: https://help.livegpstracks.com/ - LiveGPStracks.com

Permanent link: https://help.livegpstracks.com/doku.php?id=test\_port

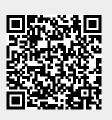

Last update: 2024/04/17 16:21